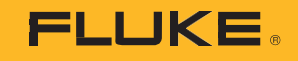

# **1742/1746/1748**

## 3 Phase Power Quality Logger

# Activate Subscription

PN 5041162 February 2020

©2020 Fluke Corporation. All rights reserved. Specifications are subject to change without notice. All product names are trademarks of their respective companies.

#### *FLUKE CONNECT® APPLICATION AND SERVICES END USER LICENSE AGREEMENT (EULA) AND SERVICES AGREEMENT*

For complete details, go t[o https://connect.fluke.com/eula.](https://connect.fluke.com/eula) 

Visit Fluke's website at [www.fluke.com.](http://www.fluke.com/)

To register your product, visi[t http://register.fluke.com.](http://register.fluke.com/)

To view, print, or download the latest manual supplement, visit [http://us.fluke.com/usen/support/manuals.](http://us.fluke.com/usen/support/manuals)

Fluke Corporation  $P$  O. Box 9090 Everett, WA 98206-9090 U.S.A.

Fluke Europe B.V. P.O. Box 1186 5602 BD Eindhoven The Netherlands

ООО «Флюк СИАЙЭС» 125167, г. Москва, Ленинградский проспект дом 37, корпус 9, подъезд 4, 1 этаж

### *Activate Subscription*

The optional subscription for the Remote Monitoring feature requires that you associate the serial number and activate the Logger to a Fluke Connect account. This setup is required only once unless the device administrator changes.

- 1. Go to https://connect.fluke.com.
- 2. Select **Activate 174x FC**.

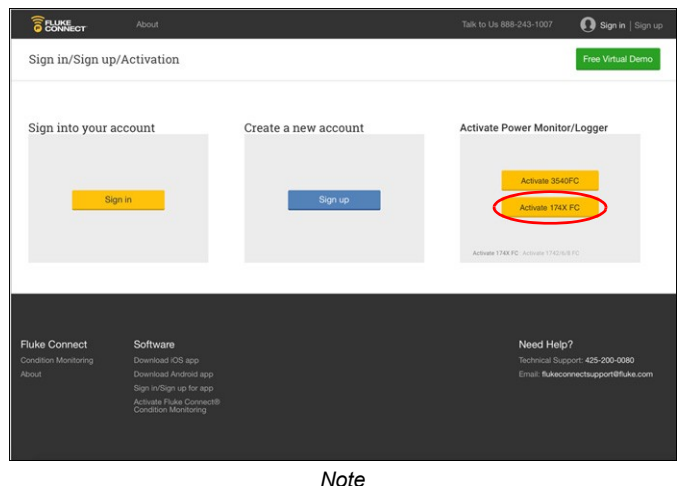

*Activation of the 174x is not required when you use the Fluke Connect App to configure and start a local logging session only.*

#### *1742/1746/1748 Instructions*

- 3. Sign-up to create a new account, or if you already have an account, sign-in. The Fluke Connect App also uses this account information.
- 4. Complete the form and select **Activate**.

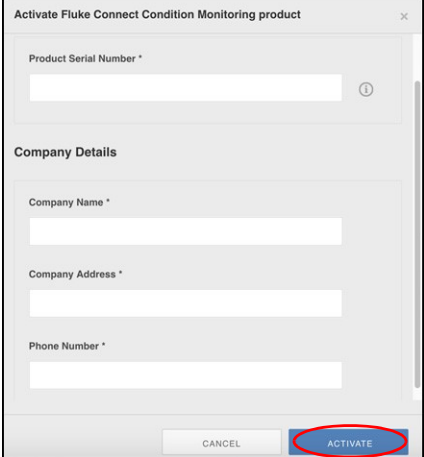

#### *3 Phase Power Quality Logger*

*Fluke Connect Setup*

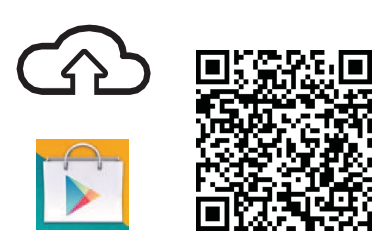